## **Select cloud providers**

The Select cloud providers for the added servers window allows you to choose a cloud provider for your monitored SQL Server instances that are hosted on the cloud. SQL Diagnostic Manager supports Amazon RDS and Microsoft SQL Azure.

**If you do not select a cloud provider,** SQL Diagnostic Manager recognizes your SQL Server instance as "Not a cloud instance".Λ

## Access the Add Servers wizard

You can open the Add Servers wizard from the SQL Diagnostic Manager Console menu by selecting **File > Manage Servers,** and then clicking **Add** in the Manage Servers window.

SQL Diagnostic Manager identifies and resolves SQL Server performance problems before they happen. [Learn more](http://www.idera.com/productssolutions/sqlserver/sqldiagnosticmanager) >>

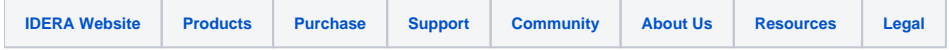